# Как зарегистрировать рождение в электронном виде

Рождение ребёнка нужно зарегистрировать в течение месяца

Проще всего это сделать на Госуслугах

## 1. Зарегистрируйтесь на Госуслугах

Учётные записи обоих родителей должны быть подтверждёнными

## Подпишите согласие на оформление электронного медсвидетельства 2.

Только с ним можно зарегистрировать рождение в электронном виде

## 3. Получите уведомление

Госуслуги поздравят с рождением ребёнка и подготовят заявление на регистрацию

#### 4. Заполните заявление

Потребуется внимательно проверить данные и указать имя ребёнка Если родители в браке, то заявление поступит супругу на согласование, а после — на регистрацию

Если ребёнок родился не в браке, то после регистрации рождения можно установить отцовство

## 5. Получите свидетельство о рождении

Свидетельство можно не получать совсем, но пока без него никак. Поэтому получить его можно сразу после регистрации рождения или позже, воспользовавшись услугой по получению первичного или повторного свидетельства

Выбирайте загс/МФЦ в любом регионе

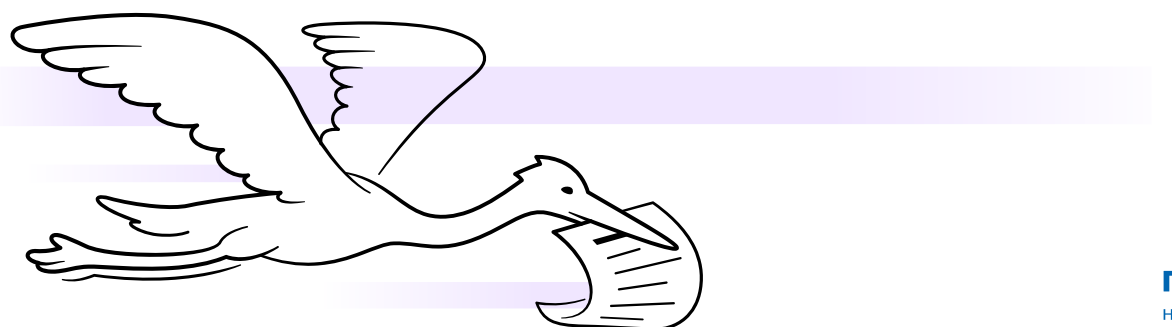

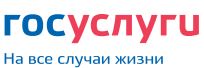